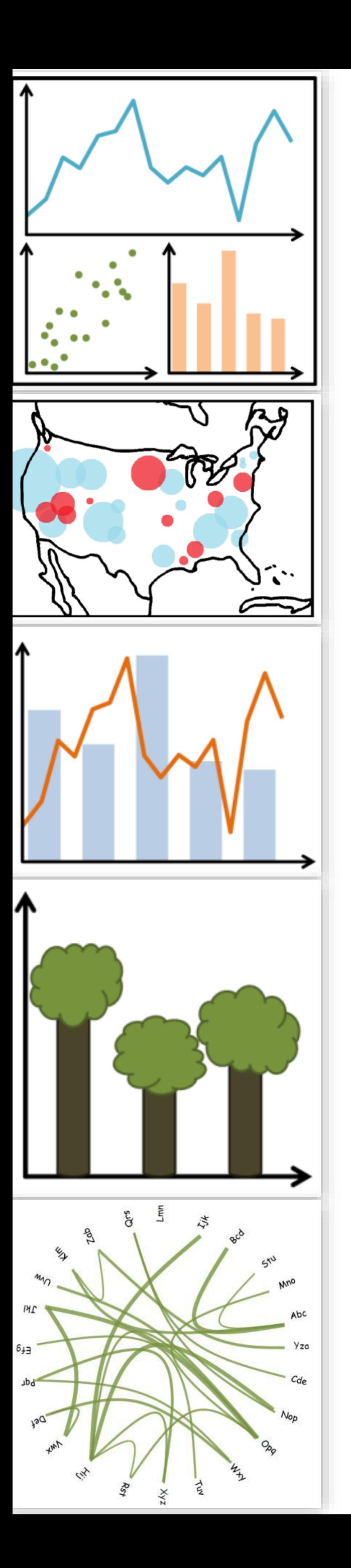

## Lecture 13: Interaction, Animation, Continued…

CS 7250 **SPRING 2021** *Prof. Cody Dunne NORTHEASTERN UNIVERSITY*

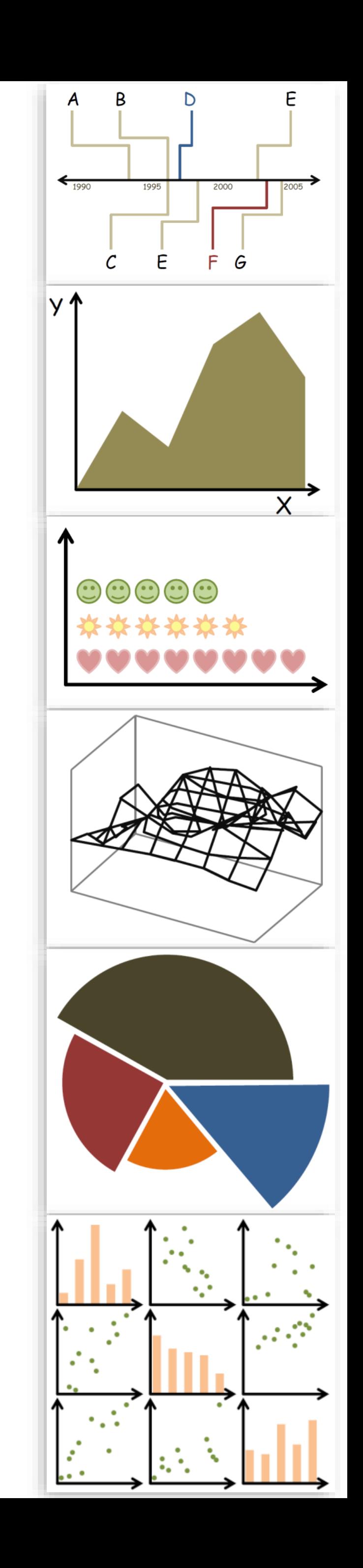

*Slides and inspiration from Michelle Borkin, Krzysztof Gajos, Hanspeter Pfister, Miriah Meyer, Jonathan Schwabish, and David Sprague*

## CHECKING IN

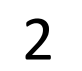

## THE IMPORTANCE OF PROOFREADING

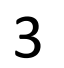

PREVIOUSLY, ON CS 7250...

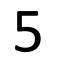

# "Overview first, zoom and filter, and

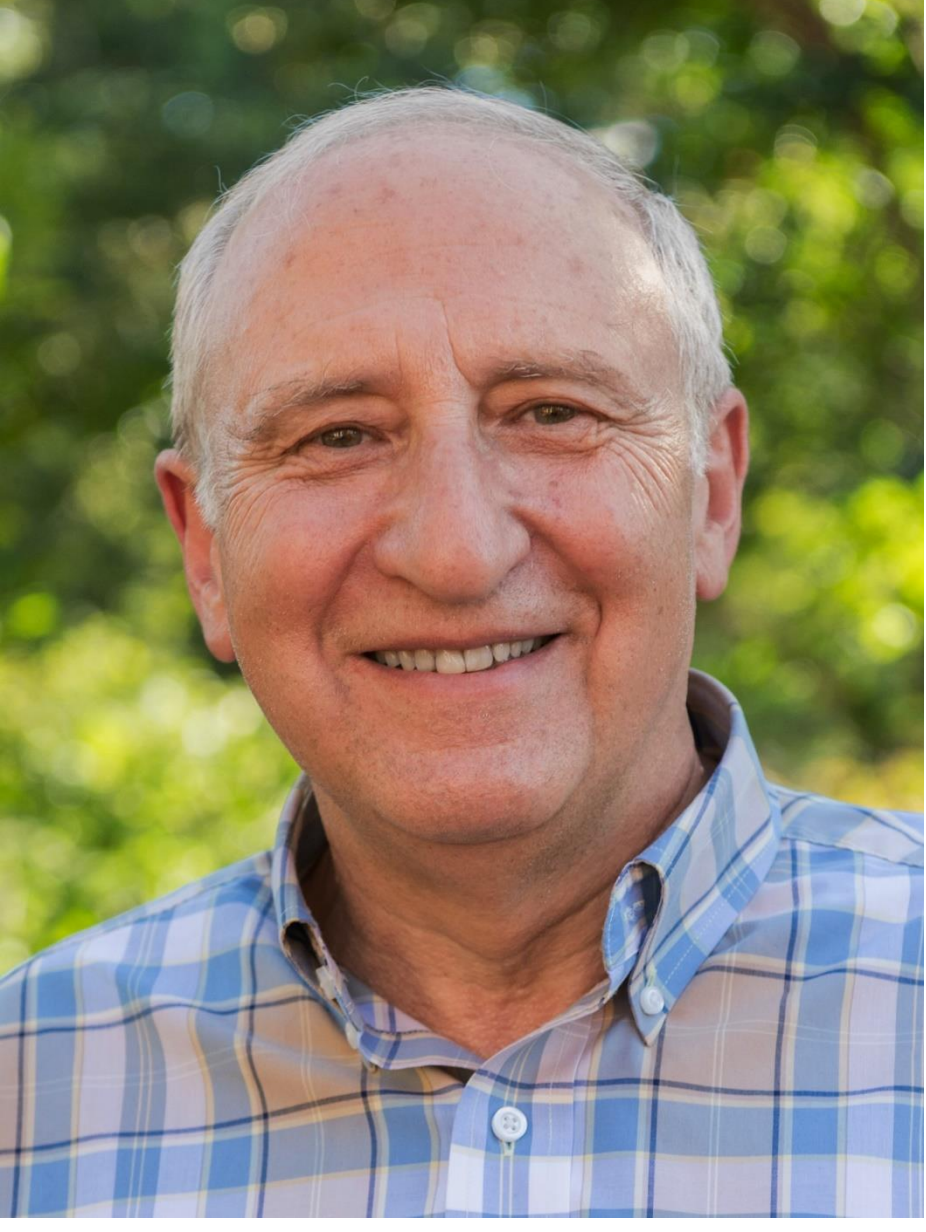

[Shneiderman, 1996](https://www.cs.umd.edu/~ben/papers/Shneiderman1996eyes.pdf) 6

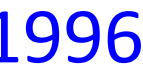

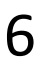

details on demand." - Ben Shneiderman *"The Shneiderman Mantra"*

## "Search, show context, expand on demand" - van Ham & Perer

[van Ham & Perer, 2009](https://doi.org/10.1109/TVCG.2009.108) 7

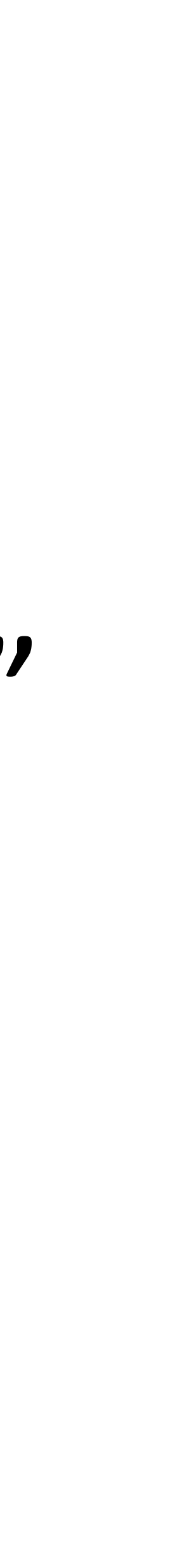

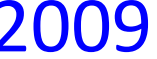

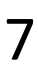

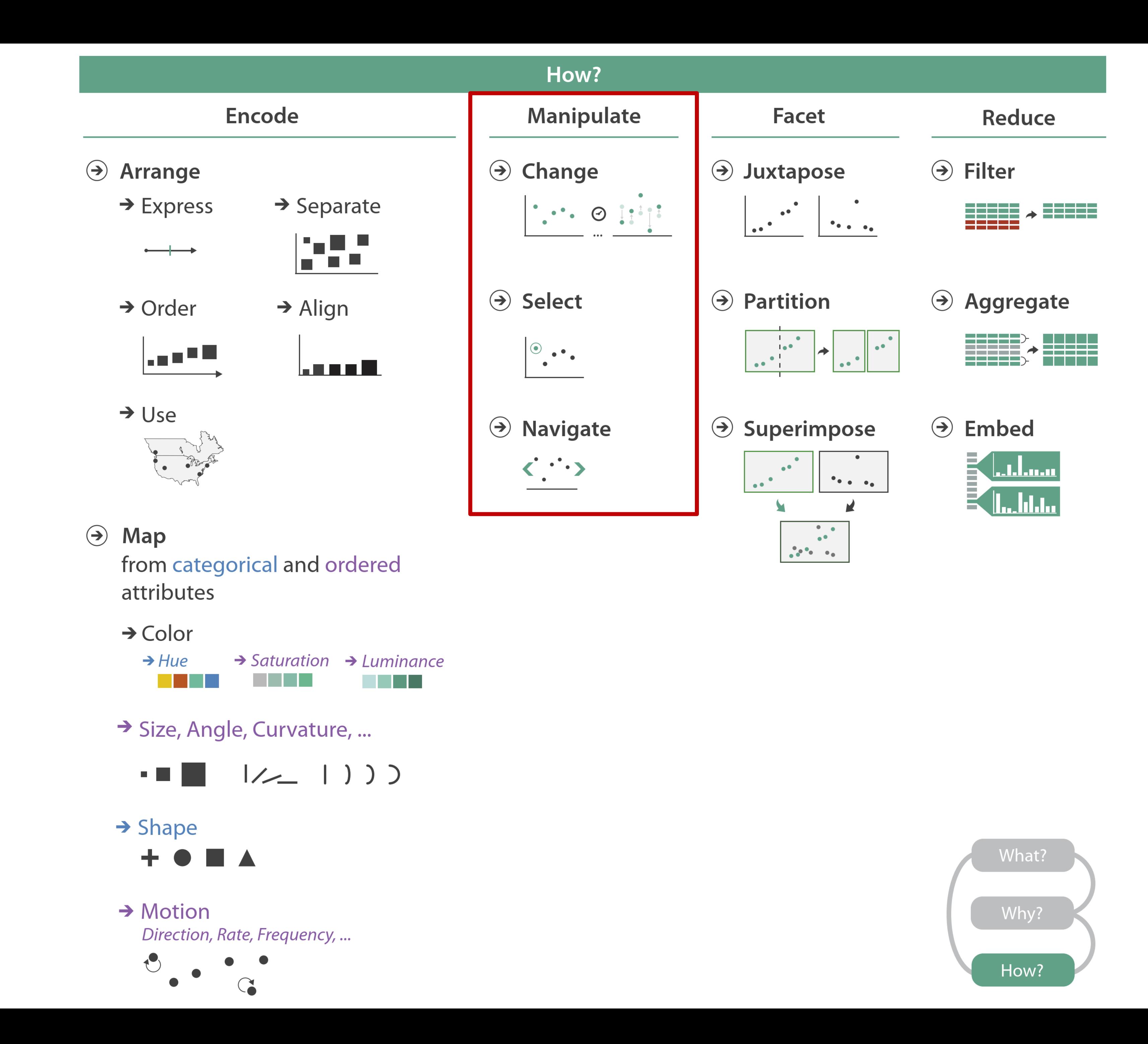

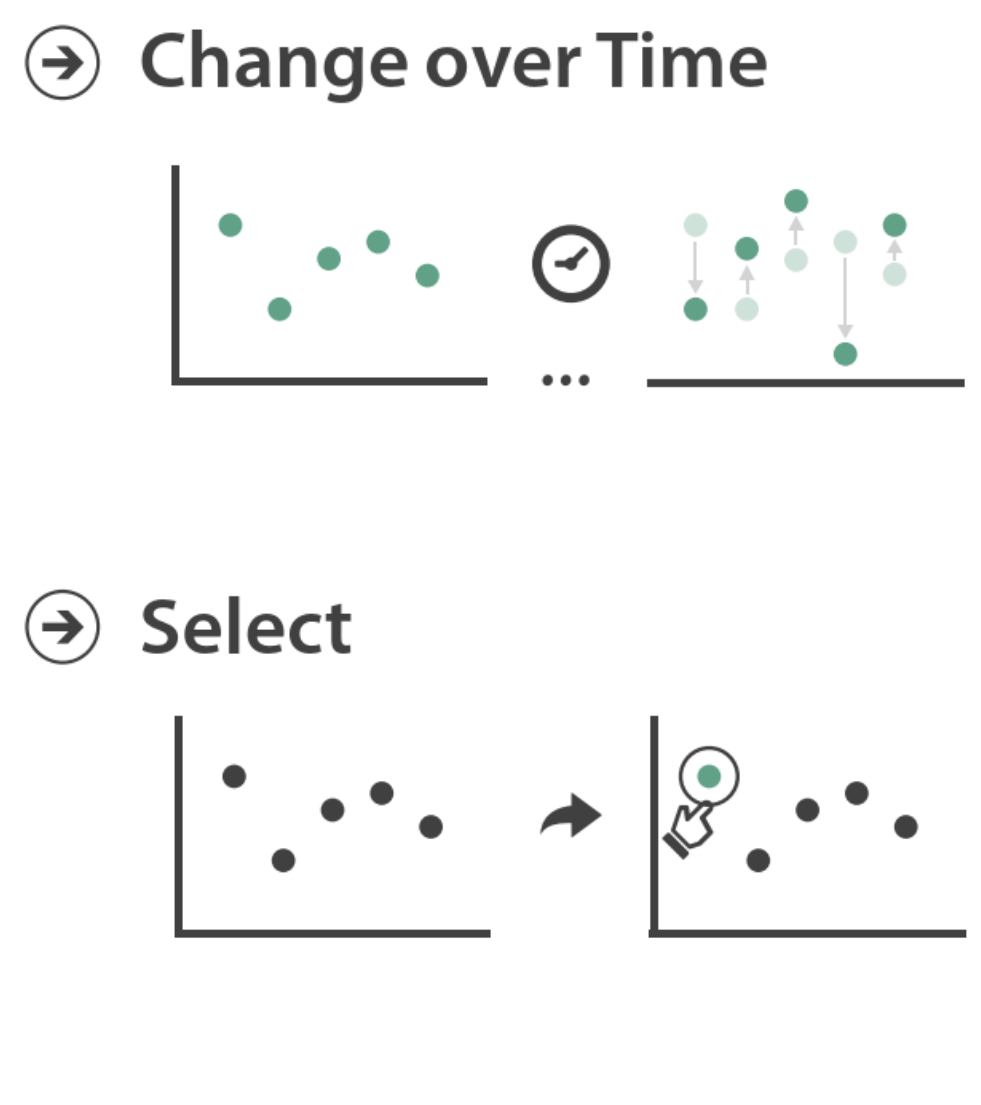

- $\odot$  Navigate
	- $\rightarrow$  Item Reduction
		- $\rightarrow$  Zoom Geometric or Semantic

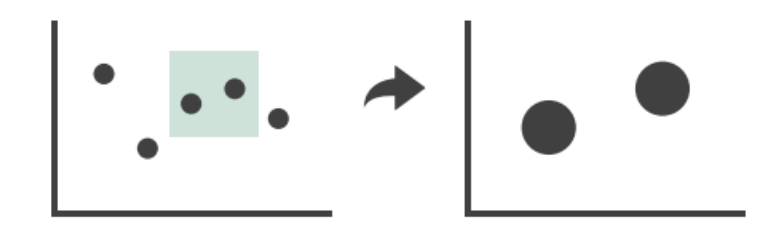

 $\rightarrow$  Pan/Translate

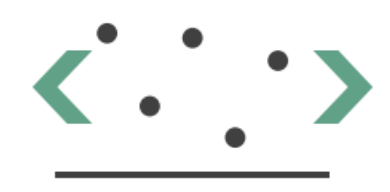

### $\rightarrow$  Constrained

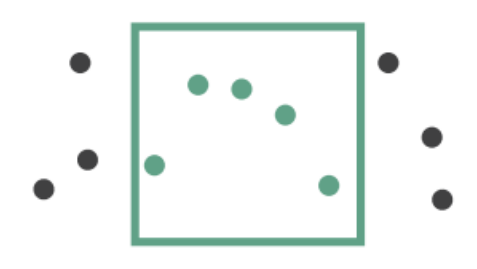

- Attribute Reduction
	- $\rightarrow$  Slice

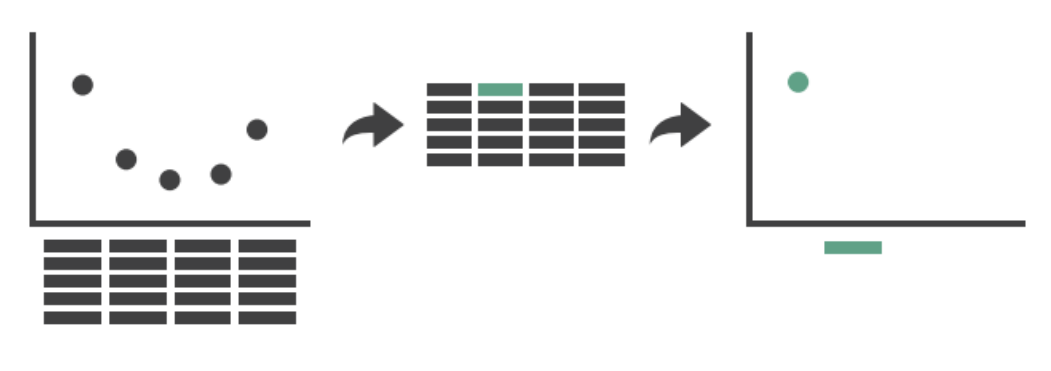

 $\rightarrow$  Cut

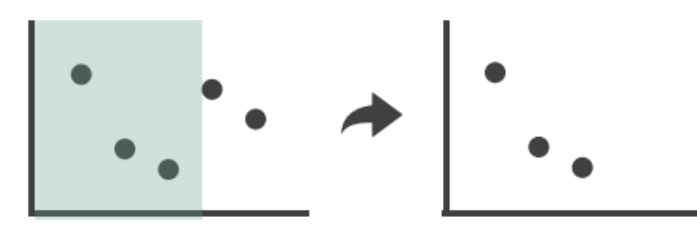

 $\rightarrow$  Project

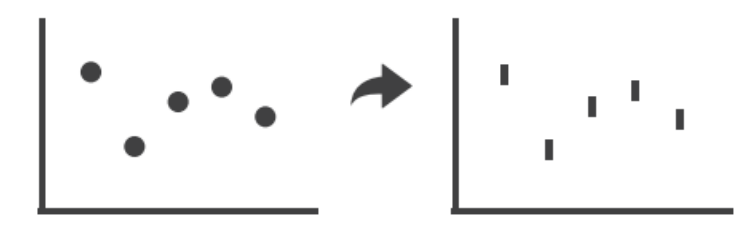

NOW, ON CS 7250...

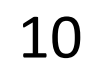

## INTERACTION & ANIMATION

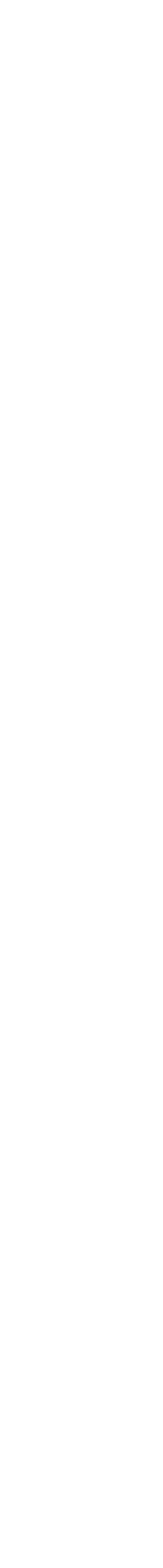

11

IN-CLASS EXERCISE

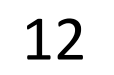

## **MBTAVis: Excellent WPI course final project** Braintree<br>Wonderland

State <sub>St.</sub>

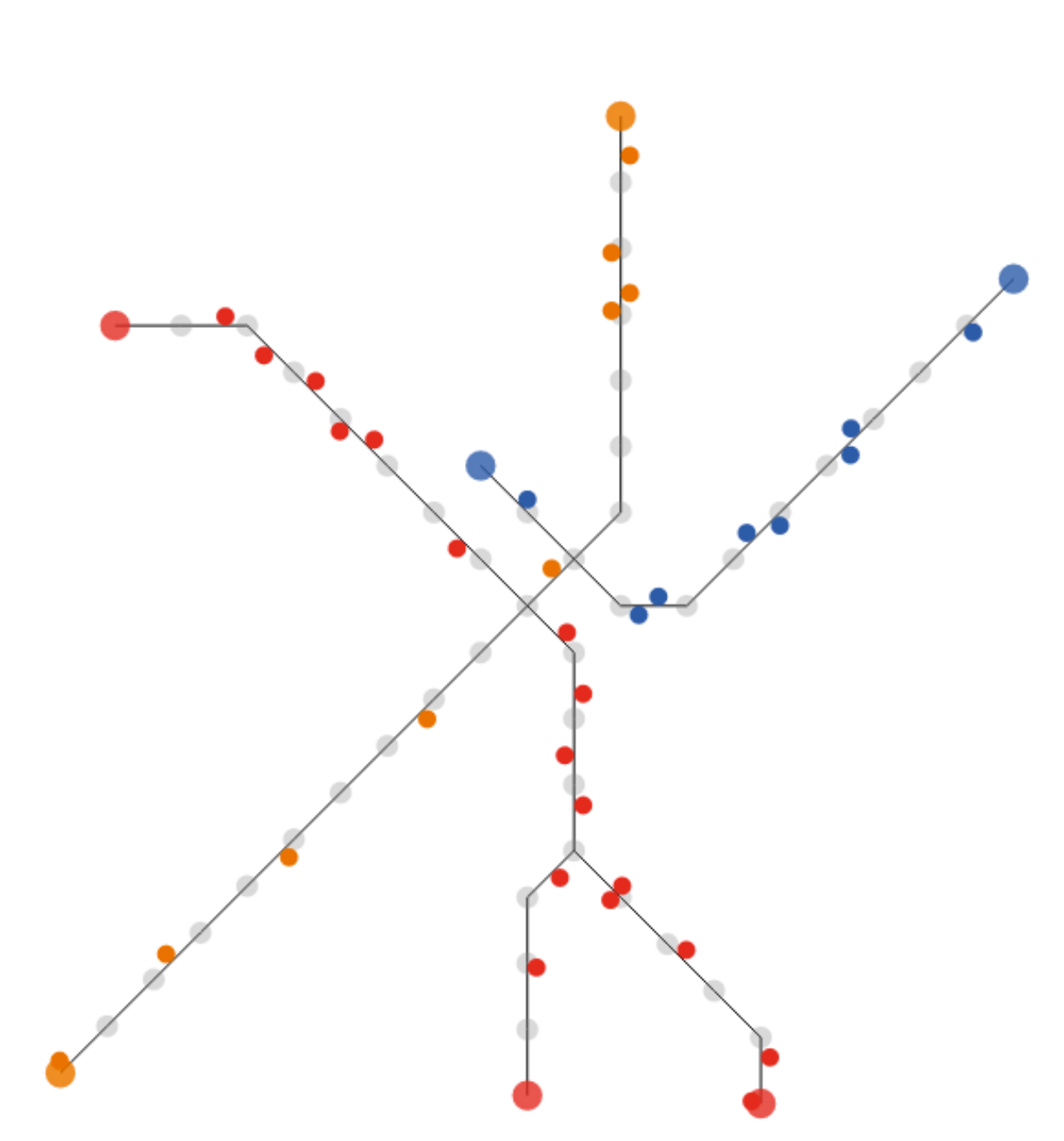

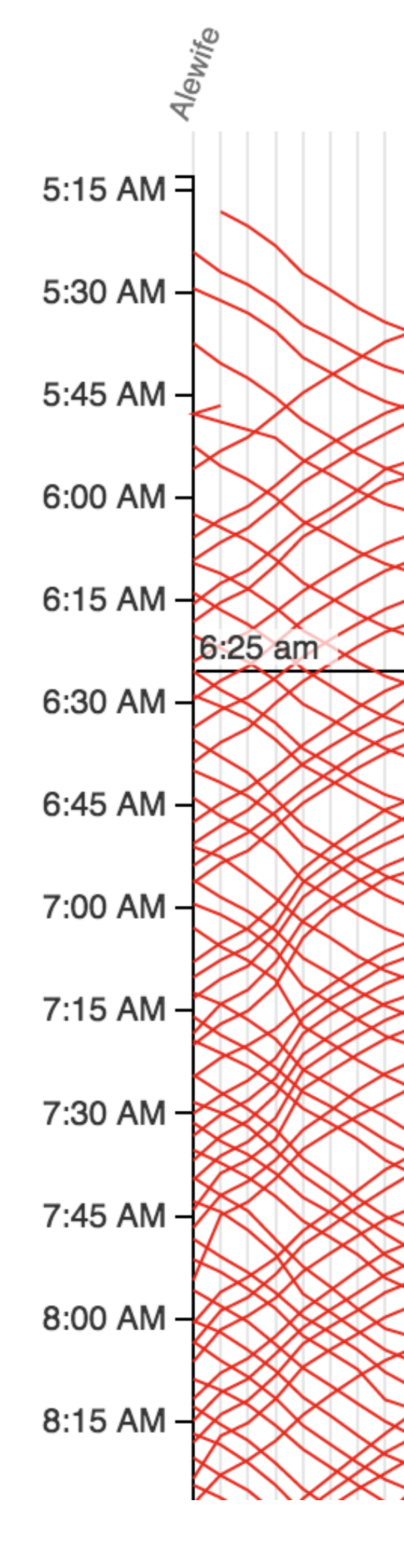

Locations of each train on the red, blue, and orange lines at 6:25 am. Hover over the diagram to the right to display trains at a different time.

Trains are on the right side of the track relative to the direction they are moving.

See the morning rush-hour, midday lull, afternoon rush-hour, and the evening lull.

Service starts at 5AM on Monday morning. Each line represents the path of one train. Time continues downward, so steeper lines indicate slower trains. Since the red line splits, we show

the Ashmont branch first then the Braintree branch. Trains on the Braintree branch "jump over" the Ashmont branch.

Train frequency increases around 6:30AM as morning rush hour begins.

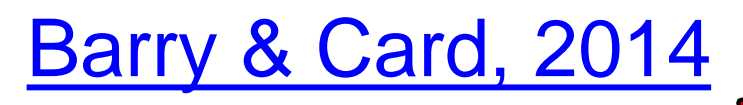

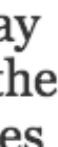

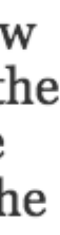

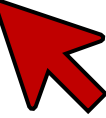

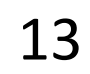

### In-Class Critique — MBTAVis  $25m$

### In-Class Critique - MBTAVis

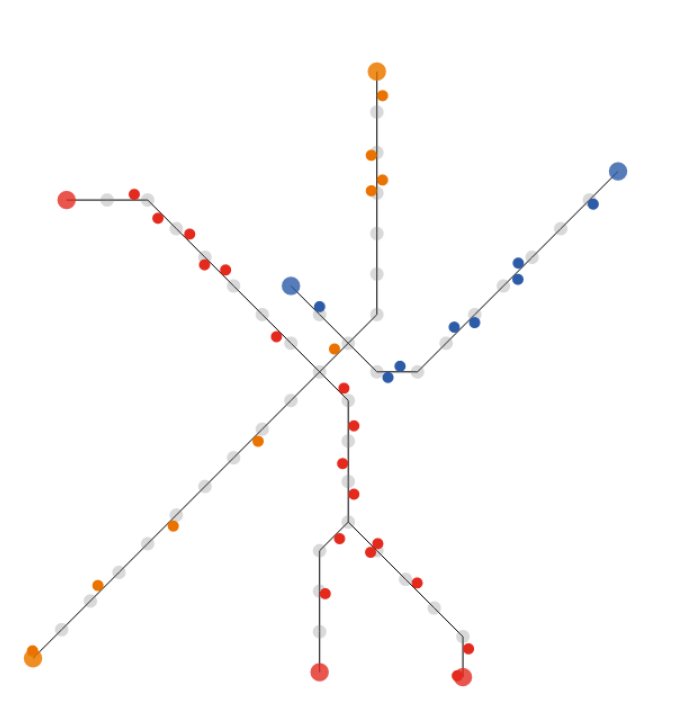

Locations of each train on the red, blue, and orange lines at 6:25 am. Hover over the diagram to the right to display trains at a

Trains are on the right side of the track relative to the direction they are moving.

See the morning rush-hour, midday lull, afternoon rush-hour, and the evening lull

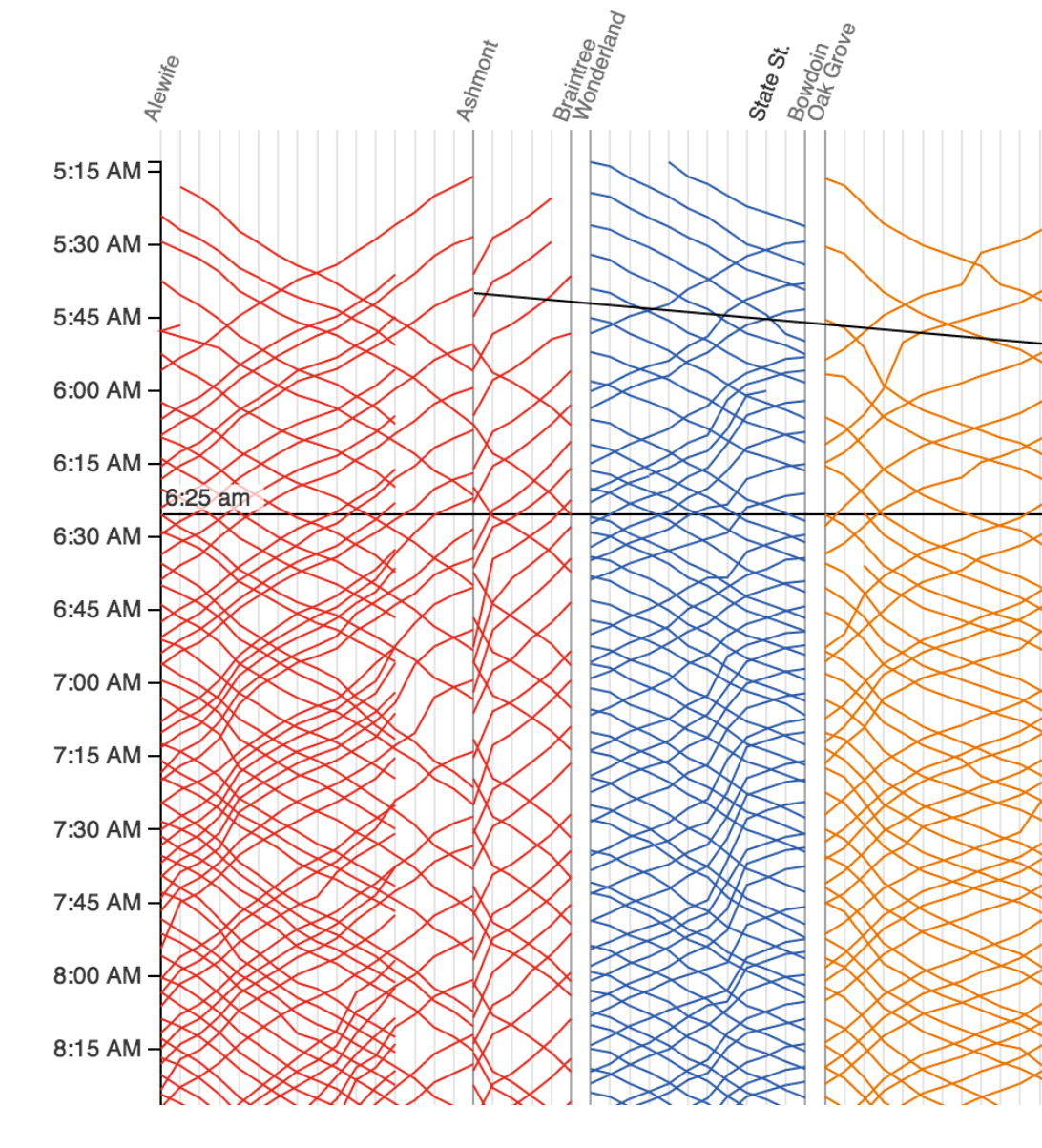

Service starts at 5AM on Monday morning. Each line represents the path of one train. Time continues downward, so steeper lines indicate slower trains.

Since the red line splits, we show the Ashmont branch first then the Braintree branch. Trains on the Braintree branch "jump over" the Ashmont branch.

Train frequency increases around 6:30AM as morning rush hour begins.

 $\odot$  Change over Time

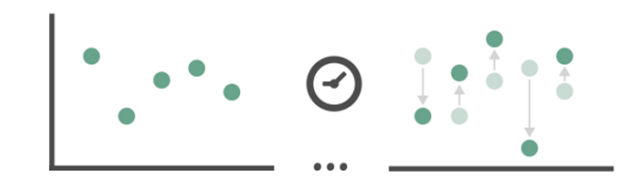

→ Select

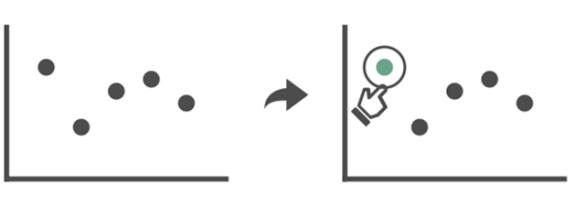

- $\odot$  Navigate
	- $\rightarrow$  Item Reduction
		- $\rightarrow$  Zoom Geometric or Semantic

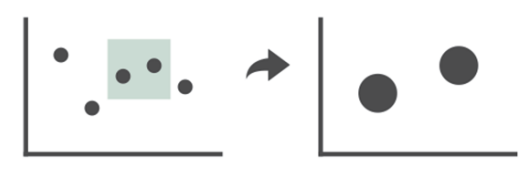

 $\rightarrow$  Pan/Translate

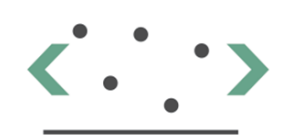

 $\rightarrow$  Constrained

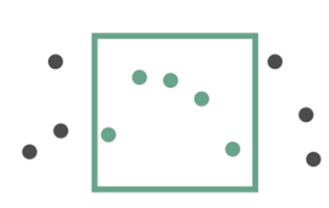

### Attribute Reduction

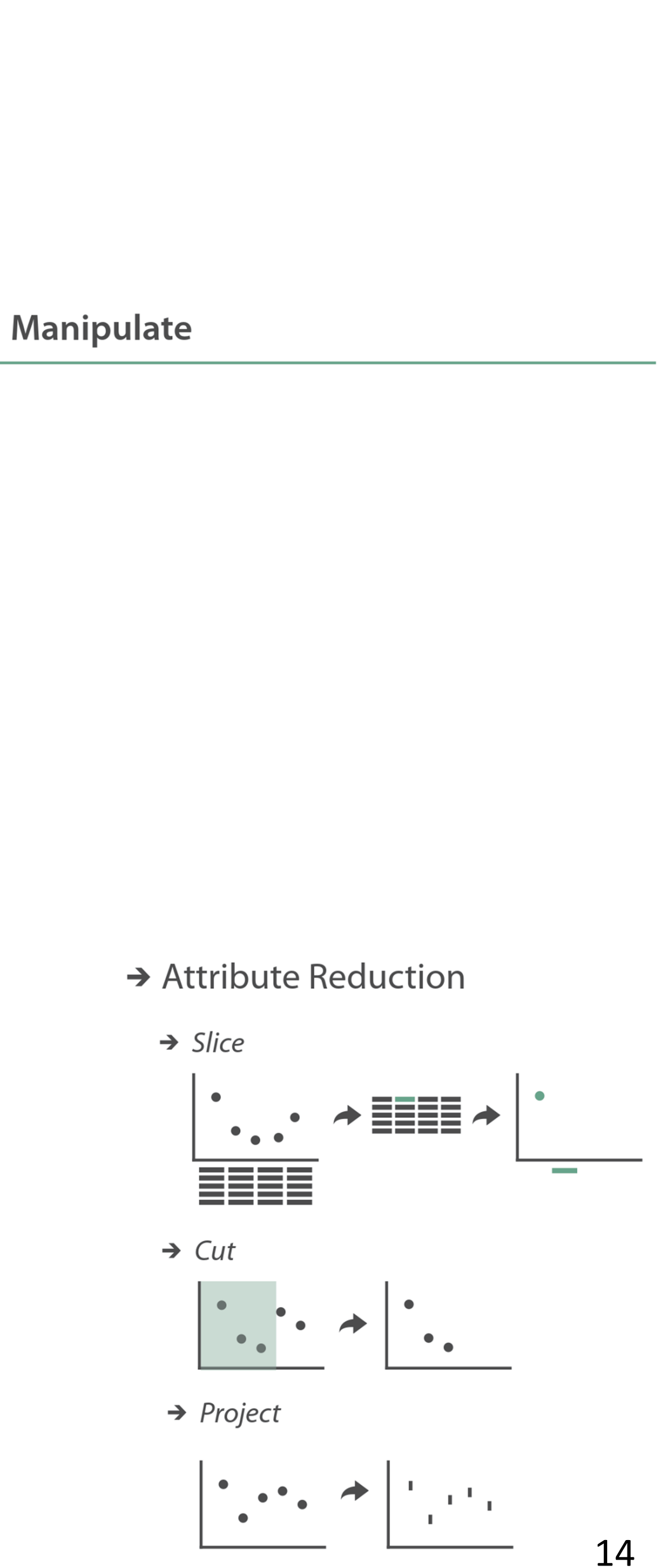

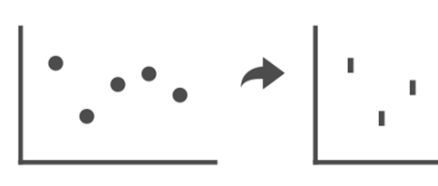

# **ångstroms** o 2

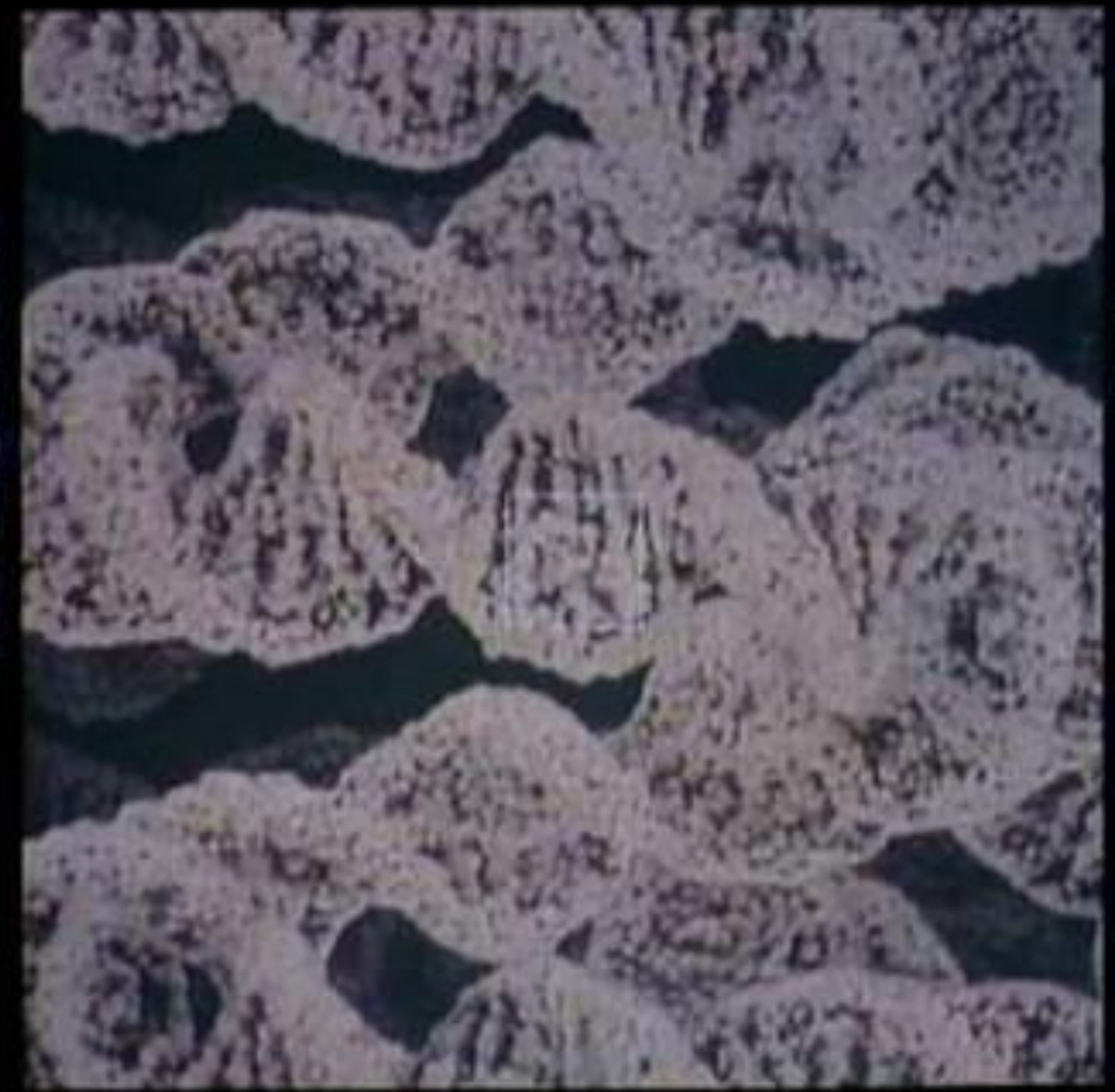

# $\frac{10}{10}$

Eames Office, 1977 15

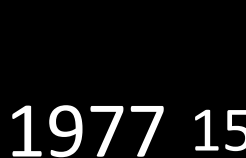

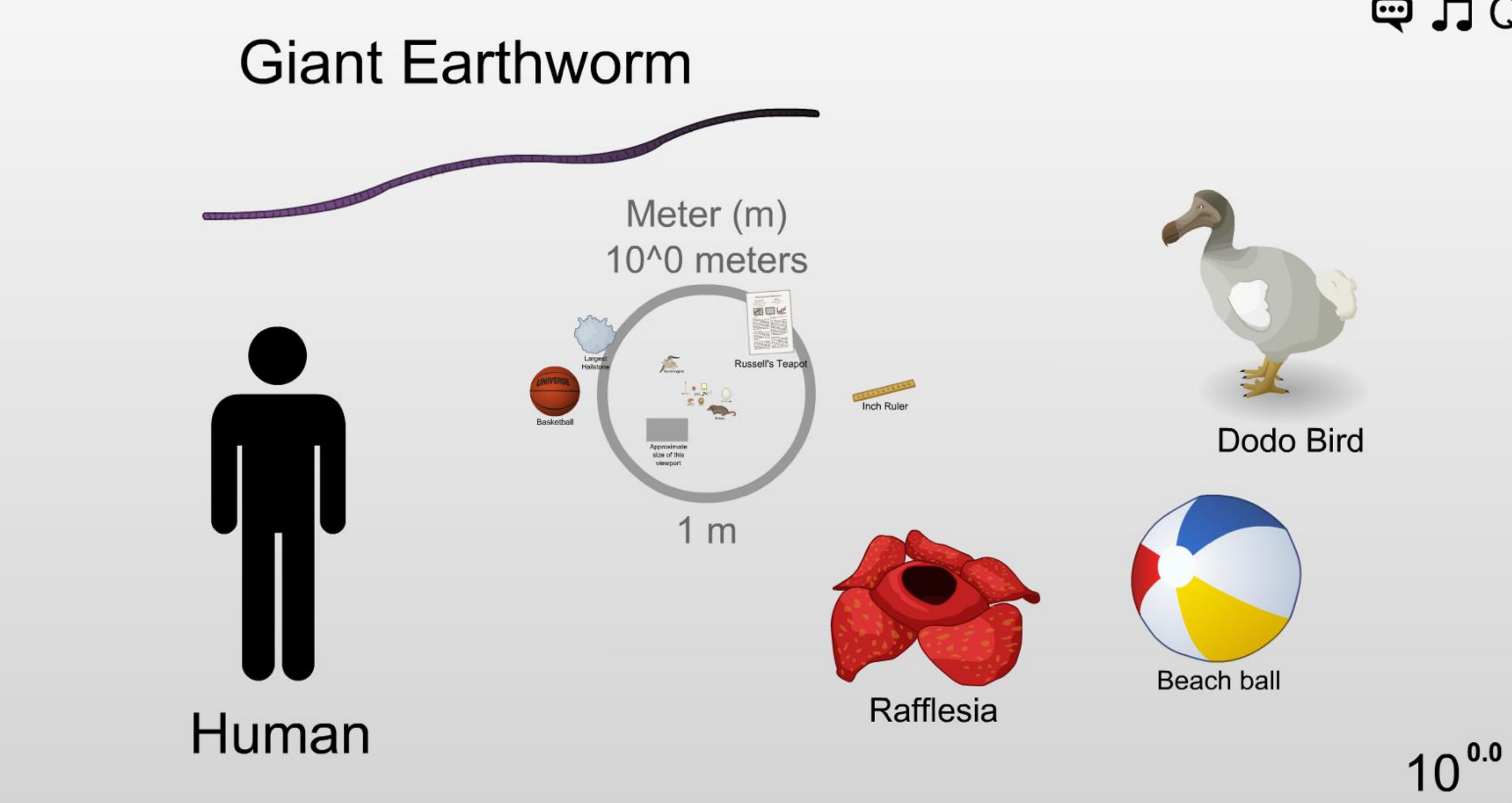

Copyright © 2012 Cary and Michael Huang (http://htwins.net)

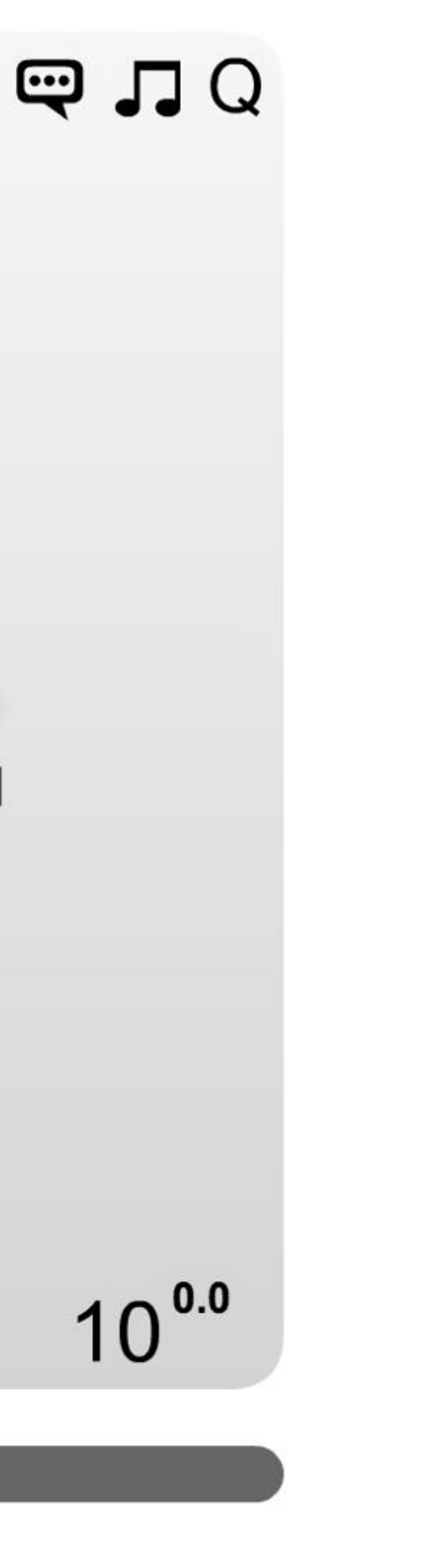

*<http://htwins.net/scale2/>* 16

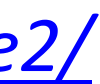

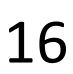

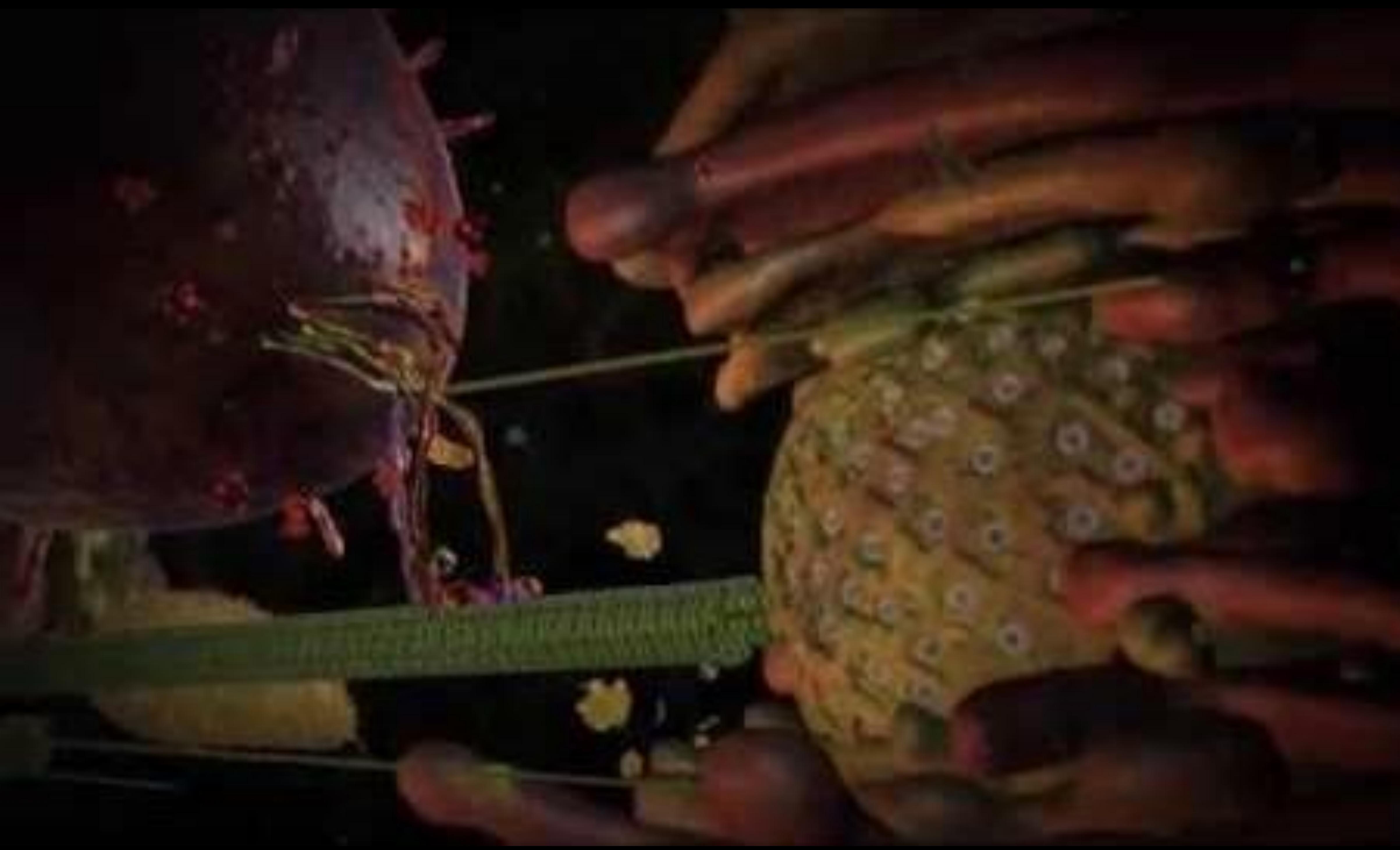

IN-CLASS EXERCISE

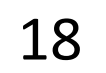

### **NBA** Passing

line thickness = average number of passes per game

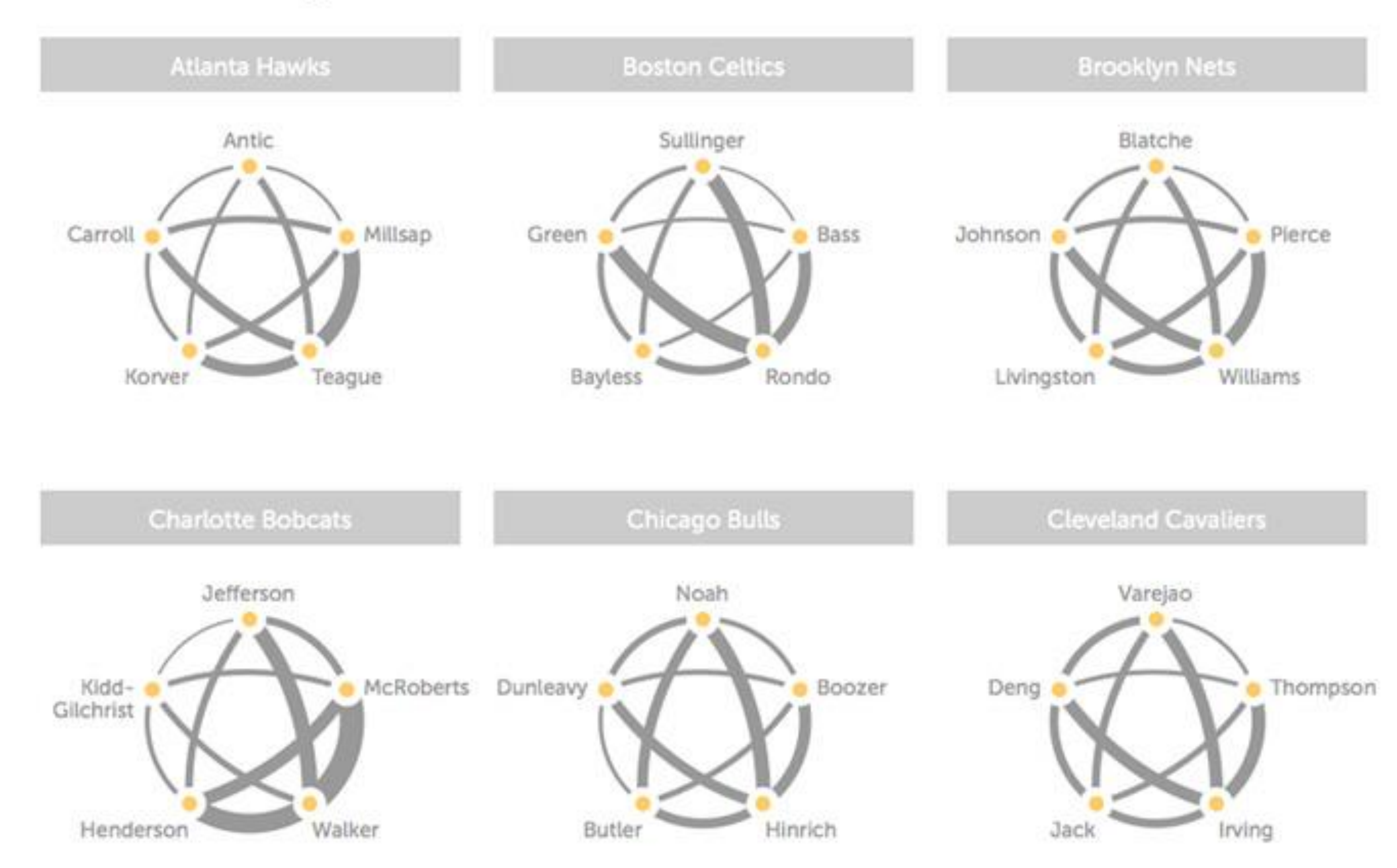

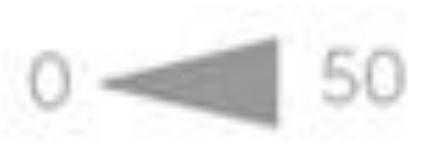

### *[Andrew Bergman, 2014](https://web.archive.org/web/20181114015724/http:/hangtime.blogs.nba.com/2014/03/19/analytics-art-nba-passing/)* 19

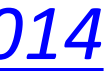

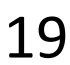

## **In-Class Design — Interactive/Animated NBA Passing**

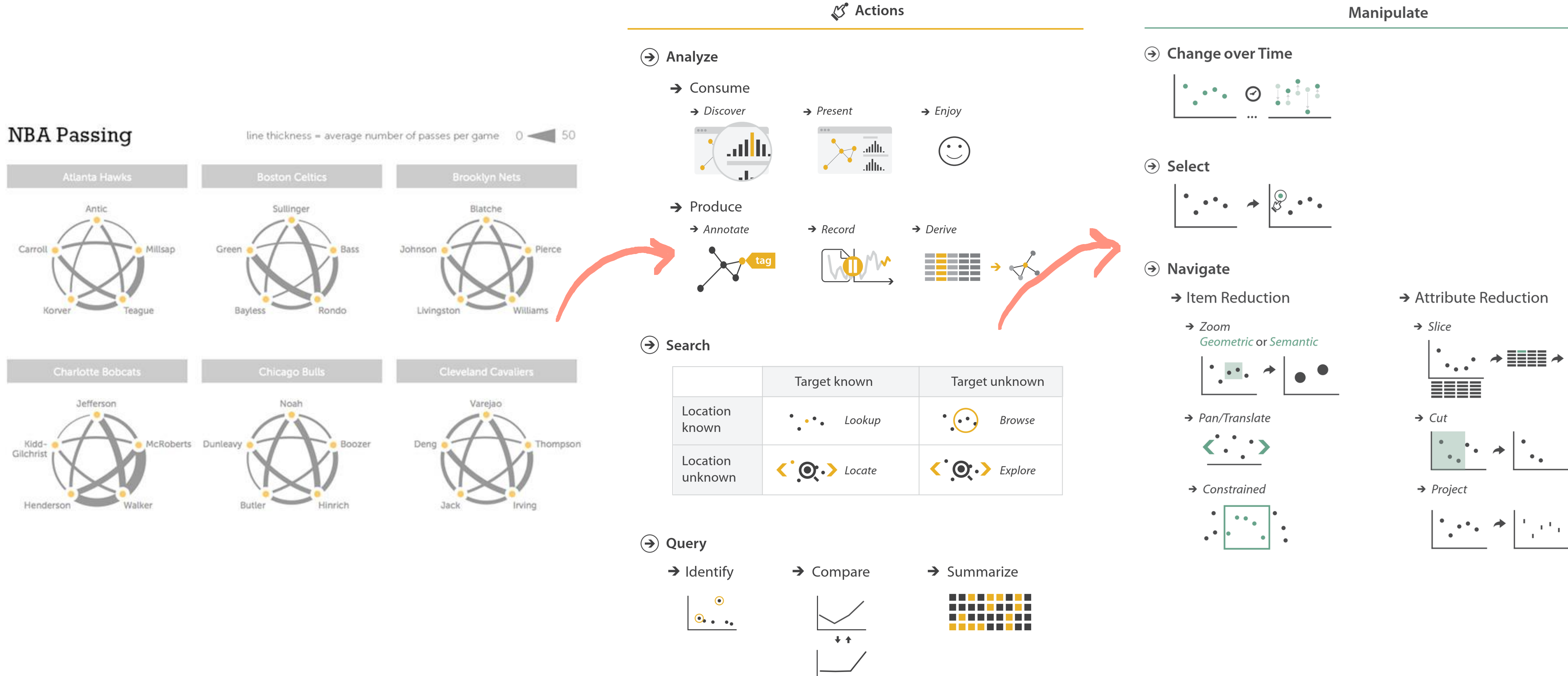

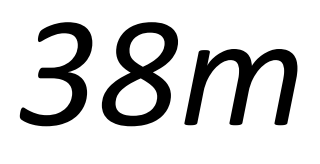

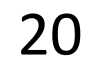

### Upcoming Assignments & Communication

Look at the upcoming assignments and deadlines regularly! • Textbook, Readings, & Reading Quizzes — Variable days In-Class Activities  $-11:59$ pm same day as class

Use Canvas Discussions for general questions, email the TAs/S-LTA/instructor for questions specific to you: [codydunne-and-tas@ccs.neu.edu.](mailto:codydunne-and-tas@ccs.neu.edu) Include links!

- 
- T: Lecture, F: Lecture
- Assignments & Projects— Generally due R 11:59pm R (6 days):

If you're emailing about a particular assignment, please **include the URL of the Submission Details page. ([Canvas documentation.](https://community.canvaslms.com/t5/Student-Guide/How-do-I-know-when-my-assignment-has-been-submitted/ta-p/277))** 

Assignment 8 — Brushing and Linking in D3 Project 5 — Final "Interactive" Visualization Sketch, Implementation Plan, & Group Charter

If you have a project question, **give us your group number**. E.g., include: `Group ## —  Topic` with '##' replaced by your group number and 'Topic' replaced by your topic.